# **FIRST MERCHANTS COMMERCIAL BANKING**

#### **Loan Payments Online Banking User Guide**

Making loan payments for your business is easy through online and mobile banking. Make one or recurring loan payments through the Loan Payments tile. You can review the loan payment transactions in Online Activity.

#### **Making a loan payment**

To make a loan payment:

1. Select Transfers and Payments > Loan Payments.

& Loan Payments Make or schedule a payment on your loan

- 2. Select an account in the From Account list.
- 3. Select a loan account in the To Account list.
- 4. Select a Payment Type.

Payment Type

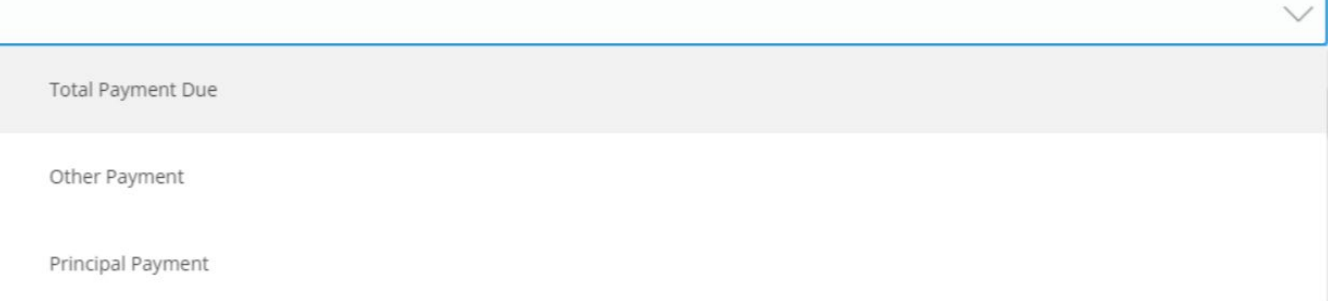

**Note:** The loan details will appear in the To Account lists. Payment Type may vary based

on the type of loan, and the types of payments you have made in each month.

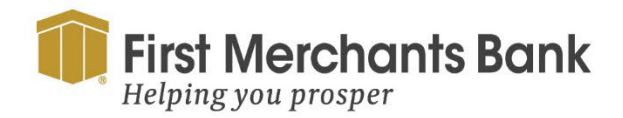

firstmerchants.com/commercial 800.205.3464

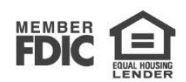

### FIRST MERCHANTS COMMERCIAL BANKING

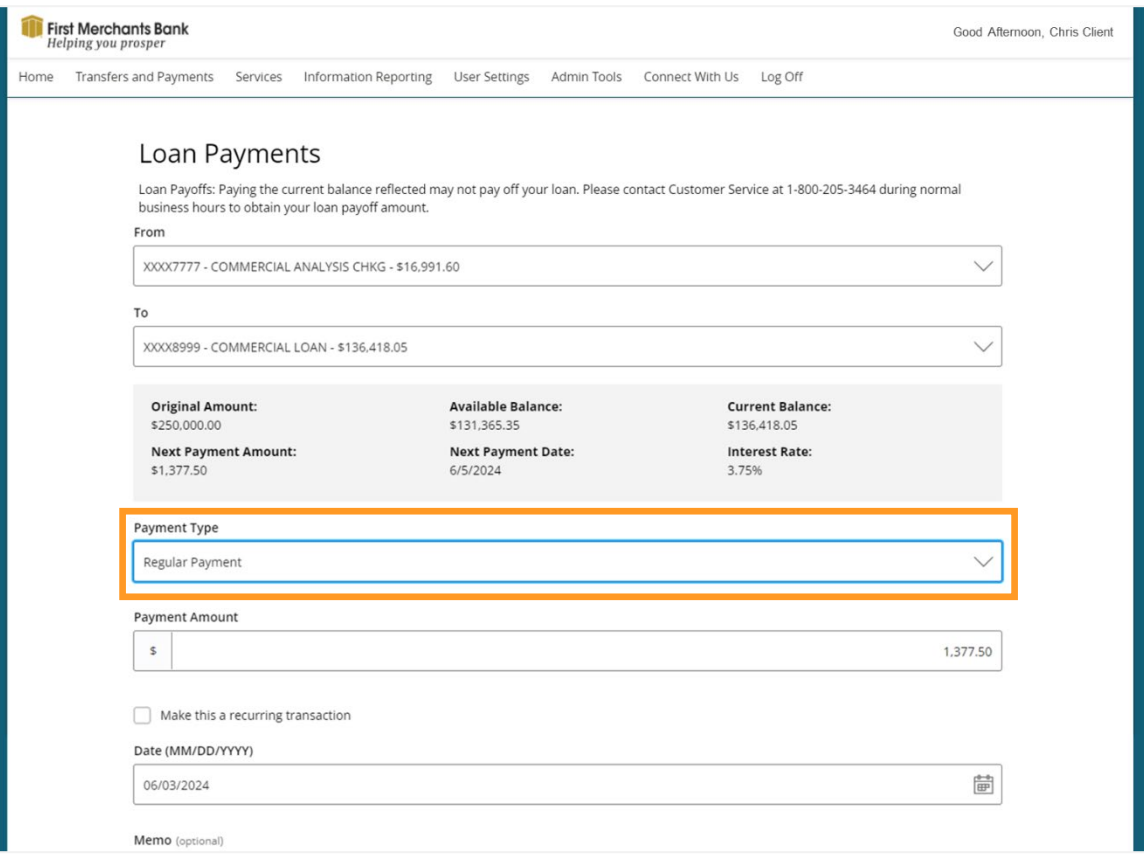

- 5. Enter an Amount to pay.
- 6. Select a Frequency.

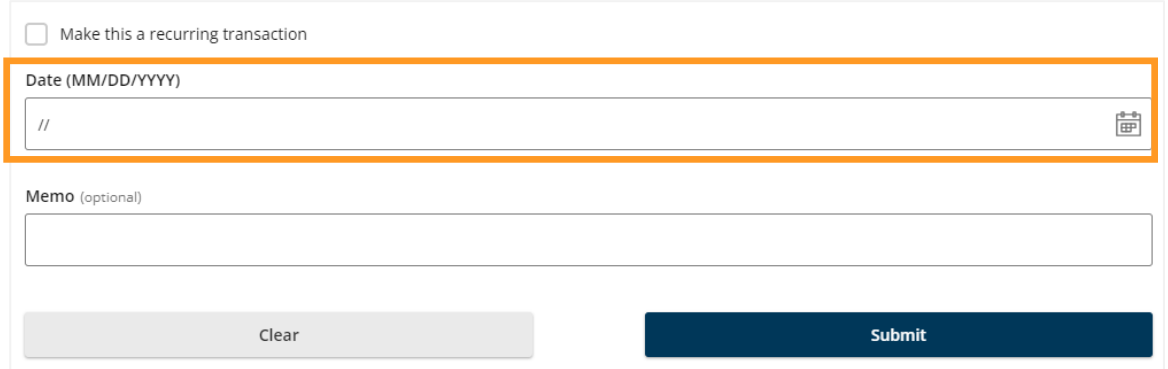

For one-time transfers, do the following:

1. Select a date for the transfer.

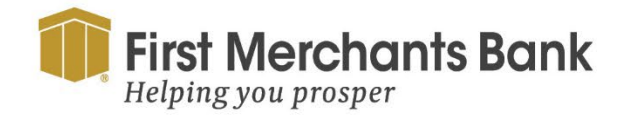

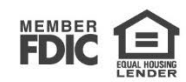

## FIRST MERCHANTS COMMERCIAL BANKING

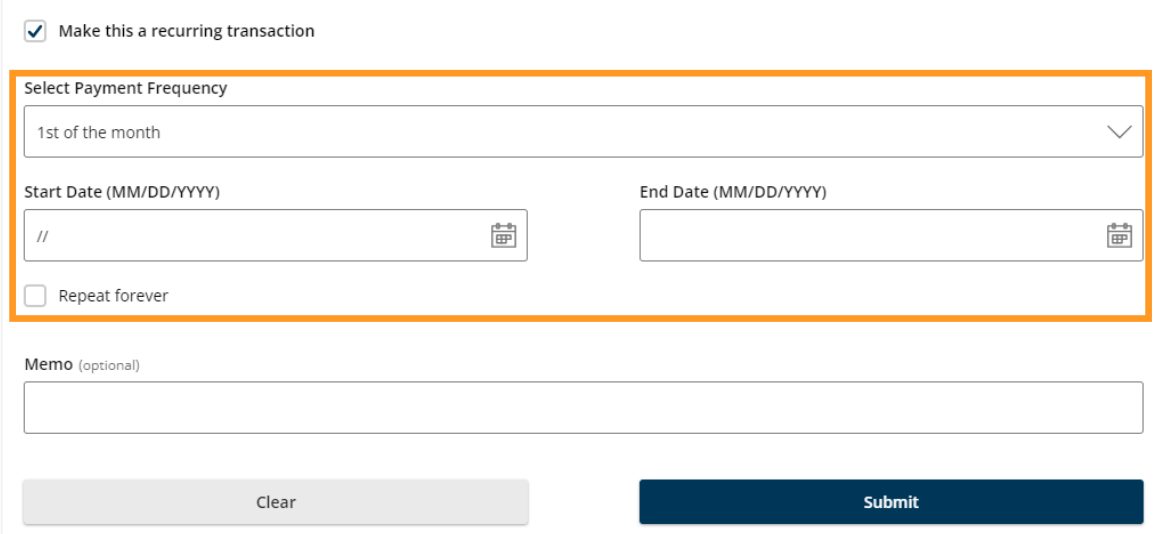

For recurring transfers, do the following:

- 1. Select your payment frequency.
- 2. Select a Start Date for the recurring transfer.
- 3. Select an End Date or Click Repeat Forever.
- 4. Enter information about the payment in the Memo field (Optional).
- 5. Select Submit.

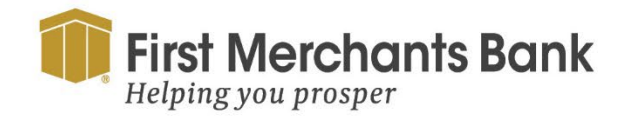

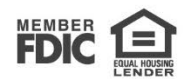